## **900 - Menu Caixa**

**Assista ao vídeo DicaLinx sobre o 900 - Caixa Funcionalidades da Tela de Vendas - Menu Caixa 900**

O menu **900 - Menu Caixa** apresenta as opções de caixa

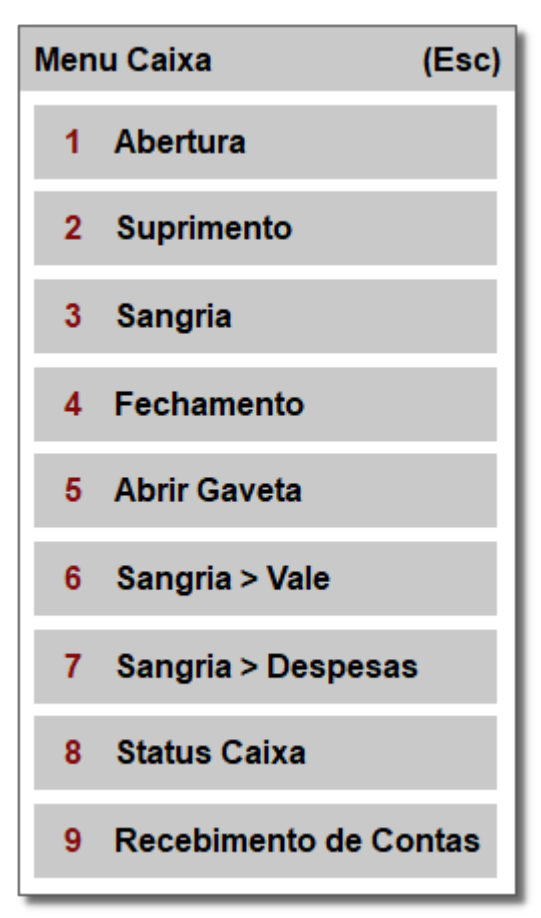

Figura 01 - Menu Caixa

 $\bullet$ 

Abertura 1

- opção para iniciar o caixa;

## **Suprimento**  $\mathbf{2}$

- efetua o suprimento, ou seja, a entrada de dinheiro no caixa sem saída de medicamento ou qualquer outro produto, por exemplo: Quando houver entrada de dinheiro ao iniciar o caixa, utilizado como troco, fundo-fixo, ou entradas não provenientes de vendas. Vendas à vista não constam como suprimento;

## **Sangria** 3

- retirada de dinheiro do caixa, como: retirada de dinheiro quando for efetuar o fechamento do caixa, ou saída por qualquer motivo onde seja necessário a

informação do mesmo;

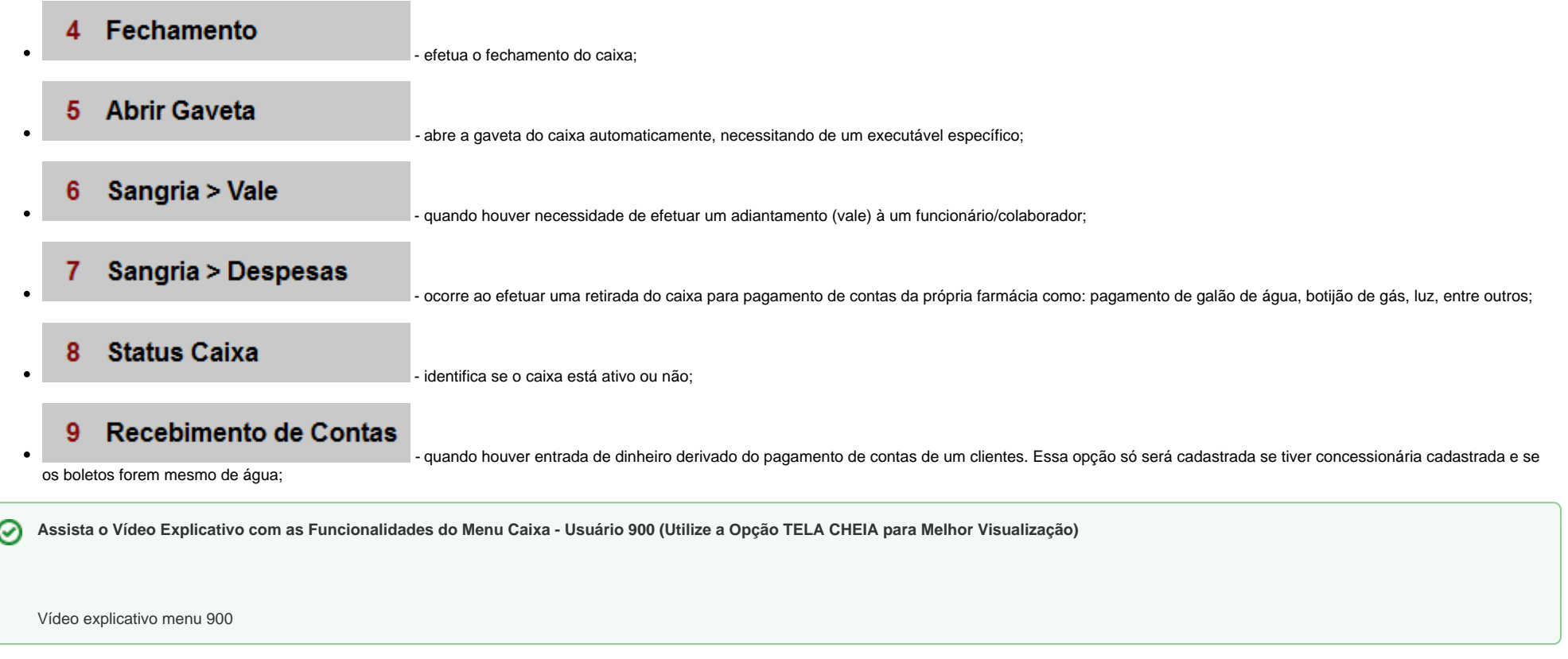